It's Convenient. It's Secure.

## **Respond Online to the Census of Agriculture 2015 Content Test**

Responding to your survey online saves time and taxpayer dollars.

The online form:

- lets you skip questions that don't apply to you
- calculates totals automatically
- eliminates the need for return postage and data entry

To complete your survey online, follow these steps:

- 1. Go to www.agcounts.usda.gov
- 2. Read the "Online Survey Response" message, then click "Complete Your Survey."
- 3. Enter your unique 17-digit Survey Code from the label on the first page of the paper copy you received in the mail,

then click "Next Page."

.

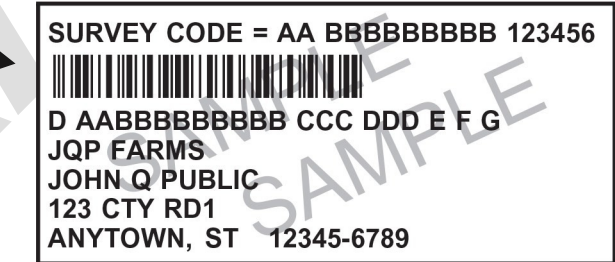

- 4. Find the survey you are completing, then press "Click for Survey."
- 5. Verify and complete your contact information, then click "Continue with Survey."
- 6. Complete the survey questions.

If you need to stop, press the "Save and Return Later" tab at the top of the page. To return, go back to Step 1.

7. When you finish the survey, click "Submit."

You will receive a confirmation code and have the option to view, save or print your completed survey.